# Kurs języka Object/Delphi Pascalna bazie implementacji Free Pascal.

autor Łukasz Stafiniak

*Email:* lukstafi@gmail.com, lukstafi@ii.uni.wroc.pl *Web:* www.ii.uni.wroc.pl/~lukstafi

Jeśli zauważysz błędy na slajdach, proszę daj znać!

# Wykład 10: Bazy danychŁączenie <sup>z</sup> bazą danych.Wyświetlanie danych tabelarycznych.

## Relacyjne bazy danych

- • Relacyjne bazy danych ciągle są najpopularniejszym schematem przechowywania ustrukturowanej informacji.
- • Taka baza składa się <sup>z</sup> nazwanyc<sup>h</sup> tabel, które są zbiorami krotek(wierszy). Krotki są zbiorami przypisań wartości **atrybutom** (kolumnom).<br>Wszystkie kratki tabeli musze mieś ten sam zbiér atrybutów. Wszystkie krotki tabeli muszą mieć ten sam zbiór atrybutów.

en.wikipedia.org/wiki/Relational\_model

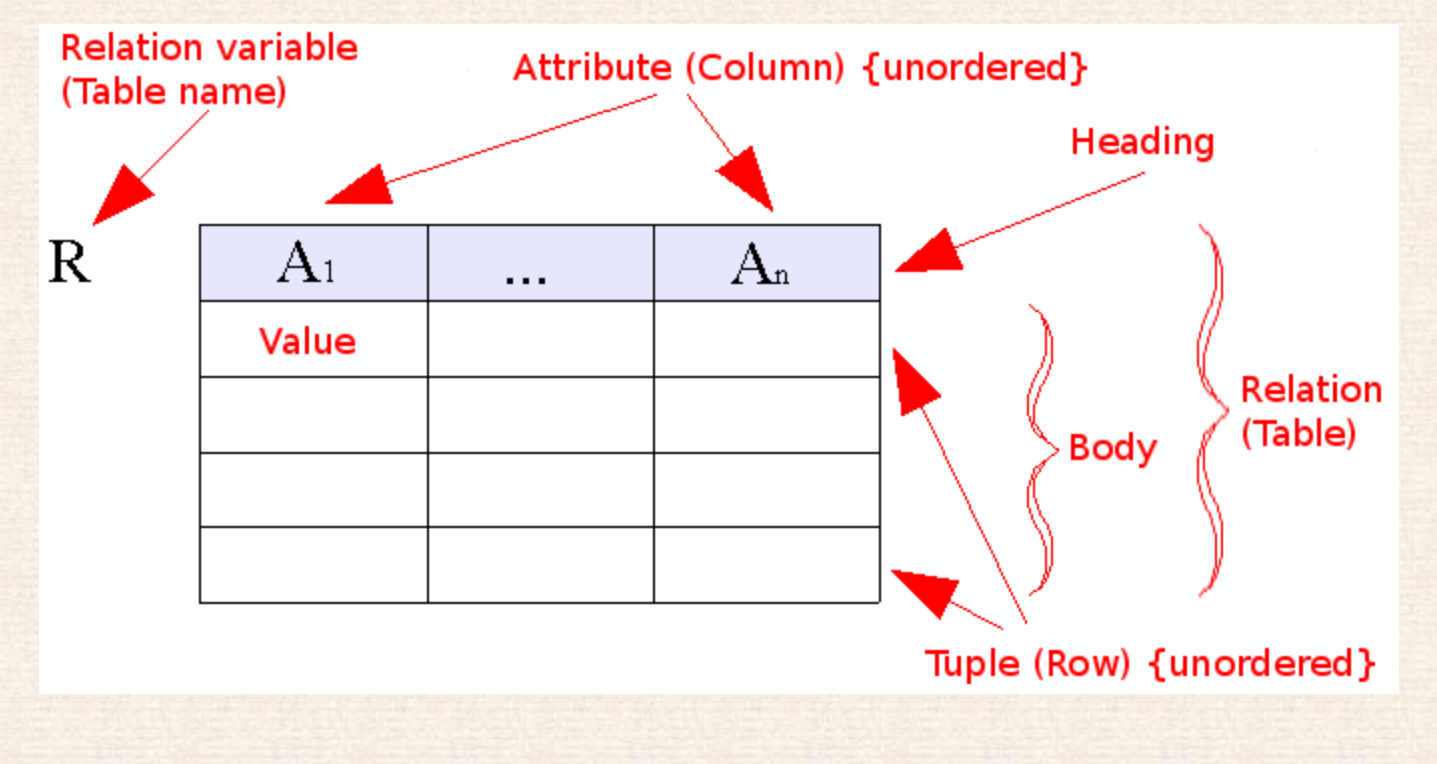

- Atrybuty są otypowane, tabele wyglądają więc jak tablice rekordów <sup>w</sup>Pascalu (array of record) ale kolejność <sup>w</sup> tablicy się nie liczy.
- Dane <sup>z</sup> bazy pobieramy przy pomocy zapytań (*queries*), rezultat zapytania jest tabelą.
- SQL jest najpopularniejszym modelem / językiem relacyjnych baz danych
	- $\circ$  odbiega od czystego modelu relacyjnego, m.in.:
		- kolejność wierszy <sup>i</sup> kolumn się liczy
		- $-$  oraz mamy specjalną wartość NULL na brakujące pola krotek.
- Częścią bazy danych są więzy (*constraints*) zapewniające poprawność danych.
- Inne nowoczesne modele baz danych to obiektowe bazy danych (zgrubsza wzorowane na programowaniu zorientowanym obiektowo) oraz grafowe bazy danych, m.in. bazy RDFowe *triplet stores* przechowujące grafy skierowane <sup>z</sup> etykietowanymi krawędziami jako trójki obiekt-relacjaobiekt.
	- $\circ$  *Resource Description Framework* (RDF) dostarcza całej ontologii, tzn. uniwersalnej hierarchi klas i relacji-właściwości.

### Polecenia SQLa

SQL jest bogatym językiem programowania, zdania to kwerendy/zapytania(*queries*) do bazy oraz instrukcje (*statements*) modyfikujące bazę danych.en.wikipedia.org/wiki/SQL

SELECT. Kwerenda. Np:

```
SELECT isbn,
                                   Wyrażenia-atrybuty takie same w tabeli
        title, źródłowej (FROM) i w tabeli wynikowej.
        price, Złożone wyrażenie jako (AS) nowy atrybut.
         price * 0.06 AS sales_tax
    FROM Book
                                                     Tabela źródłowa.
    WHERE price > 100.00 Warunek filtrujący.
    ORDER BY title; Porządek wierszy w tabeli wynikowej.
```
Używając JOIN łączymy atrybuty <sup>z</sup> kilku tabel:

```
SELECT *
                            Wybierz wszystkie atrybuty z przeglądanych tabel.
FROM employee
                             Warunek równoważny z USING (DepartmentID);
INNER JOIN department ON employee.DepartmentID =
department.DepartmentID;
```

```
INSERT. Wprowadź do bazy. Np:
```

```
INSERT INTO My_table
         (field1, field2, field3) Ilość atrybutów tutaj
    VALUES i wartości poniżej musi się zgadzać, ale brakujące kolumny
         ('test', 'N', NULL);przyjmą wartości domyślne
```

```
Można pominąć atrybuty jeśli używa się wszystkich, a też włożyć kilkakrotek naraz:
```

```
INSERT INTO phone_book VALUES ('John Doe', '555-1212'),
                              ('Peter Doe', '555-2323');
```

```
UPDATE. Modyfikuj wiersze. Np:
```

```
UPDATE My_table
    SET field1 = 'updated value'
    WHERE field2 = 'N';
```
DELETE. Usuń istniejące wiersze. Np:

```
DELETE FROM My_table
    WHERE field2 = 'N';
```

```
CREATE. Stwórz nową tabelę. Np:
  CREATE TABLE My_table(
      my_field1 INT,
      my_field2 VARCHAR(50),
      my_field3 DATE NOT NULL,
      PRIMARY KEY (my_field1, my_field2)
  );
```
TRUNCATE. Bezpowrotnie usuń wszystkie dane <sup>z</sup> tabeli, ale nie samą tabelę. TRUNCATE TABLE My\_table;

```
DROP. Usuń całą tabelę.
```

```
DROP TABLE My_table;
```
COMMIT. Często interakcja <sup>z</sup> bazą danych oparta jest <sup>o</sup> transakcje. COMMIT zatwierdza operacje dokonane od ostatniego wywołania COMMIT, inaczej nie są one widoczne dla innych uczestników i będą stracone jeślizamkniemy klienta bez wywołania COMMIT.

### Klucze obce

- Każda tabela ma klucze (kandydujące, *candidate keys*): zbiory atrybutówktórych wartości łącznie jednoznacznie identyfikują wiersz tabeli.
- Zbiór atrybutów może być kluczem obcym (*foreign key*) <sup>g</sup>dy jest kluczem innej tabeli – jego wartość jednoznacznie identyfikuje wiersz innej tabeli.
- Klucz obcy przy tworzeniu tabeli <sup>w</sup> SQL(en.wikipedia.org/wiki/Foreign\_key):

```
CREATE TABLE TABLE_NAME (
   id INTEGER PRIMARY KEY,
   col2 CHARACTER VARYING(20),
   col3 INTEGER,
   ...
```

```

FOREIGN KEY(col3)
   REFERENCES other_table(key_col) ON DELETE CASCADE,
...\cdot)
```
lub gdy klucz obcy jest pojedynczym atrybutem

```
CREATE TABLE TABLE_NAME
(
id INTEGER PRIMARY KEY,
   col2 CHARACTER VARYING
(20),
col3 INTEGER REFERENCES other_table
(column_name),...)
```
- *Referential integrity* to zapewnienie że nie ma "wiszących wskaźników", akcje ON DELETE / ON UPDATE na docelowym wierszu mogą wywołać:
	- $\circ$  CASCADE: <sup>g</sup>dy wiersze <sup>w</sup> tabeli docelowej są kasowane/modyfikowane, wiersze <sup>w</sup> danej tabeli też są kasowane/modyfikowany,
	- RESTRICT: blokada kasowania wierszy <sup>z</sup> odniesieniami,
		- NO ACTION jest łagodniejszą formą ale zgrubsza to samo,
	- $\circ$  SET NULL: wartości klucza obcego są ustawiane na NULL <sup>g</sup>dy wiersz docelowy jest kasowany/modyfikowany,
	- $\circ$  SET DEFAULT: kolumny (tzn. atrybuty) mają wartość domyślną, ustaw tą wartość <sup>g</sup>dy wiersz docelowy jest kasowany/modyfikowany.

## Zagadnienia: plan

- Free Pascal posiada jako część *Free Component Library* jednolite API do obsługi różnych baz, <sup>a</sup> nawet różnych rodzajów baz danych (moduł db).
- Lazarus posiada komponenty pozwalające skonfigurować interakcję <sup>z</sup> bazą danych bezpośrednio <sup>z</sup> GUI Lazarusa.
- Duże bazy działają na zasadzie klient-serwer, <sup>g</sup>dzie bazą danych zarządza serwer, <sup>z</sup> którym komunikują się klienci wysyłając kwerendy czy instrukcje modyfikacji.
	- $\circ$ Tutaj Pascal rozmawia z "natywnym" klientem danej bazy, który dopiero komunikuje się <sup>z</sup> serwerem.
	- <sup>W</sup> przykładach do wykładu użyjemy bazy *PostgreSQL*.
- Najpierw przykład komunikacji <sup>z</sup> bazą bezpośrednio <sup>z</sup> Free Pascala (moduł sqldb).
- Potem przykład <sup>z</sup> GUI Lazarusa, <sup>z</sup> wyświetlaniem kwerendy jako tabeli TDBGrid.
- Free Pascal (i Delphi) posiada też w ramach tego samego API "mikro" bazy istniejące tylko <sup>w</sup> pamięci programu, <sup>z</sup> możliwością wczytania <sup>z</sup> izapisania do pliku. TMemDataset, TBufDataset, TSdfDataset, TFixedDataset (w Delphi trochę inny ClientDataset).
- Na koniec, TStringGrid pozwala wyświetlać dane tabelarycznie bez potrzeby konstrukcji bazy danych.
- Celem wykładu jest tylko oswojenie się <sup>z</sup> koncepcją baz danych <sup>i</sup> przekonanie do sprawdzonych rozwiązań (a nie nauczenie najlepszych praktyk).

# Tworzenie bazy <sup>w</sup> PostgreSQL

Instalacja.

• Pod Debianem:

```
$ sudo apt-get install postgresql postgresql-client
$ sudo -u postgres psql
postgres=# ALTER ROLE postgres WITH ENCRYPTED PASSWORD 'paswd';
postgres=# CREATE DATABASE my_database WITH ENCODING 'UTF-8';
postgres=# \q
```
Ja potrzebowałem jeszcze dodatkowo (coś źle zainstalowałem?):

\$ sudo ln -s /usr/lib/libpq.so.5.4 /usr/lib/libpq.so

• Pod Windowsem: pobieramy instalkę, uruchamiamy i klikamy "Next". Potem uruchamiamy *SQL Shell (psql)* wprowadzając domyślne dane logowania (klikając ENTER) <sup>i</sup> hasło jak przy instalacji. <sup>W</sup> Shellu:

```
postgres=# CREATE DATABASE my_database WITH ENCODING 'UTF-8';
postgres=# \q
```
Tabele stworzymy już łącząc się <sup>z</sup> Pascala. wiki.freepascal.org/SqlDBHowto

```
program ConnectDB;
uses sqldb, pqconnection;
var AConnection : TSQLConnection;
Procedure CreateConnection;
begin
```

```

AConnection := TPQConnection.Create(nil);
AConnection.Hostname := 'localhost';
AConnection.DatabaseName := 'my_database';
AConnection.UserName := 'postgres';
AConnection.Password := 'paswd';
```
end;

#### begin

 CreateConnection; AConnection.Open;if Aconnection. Connected then Aconnection.Connected then dostaniemy wyjątek EDatabaseError.<br>writeln('Succesful connect!'); AConnection.Close;AConnection.Free;end.

Jeśli połączenie nie powiedzie się,

- Komunikacja <sup>z</sup> bazą <sup>w</sup> sqldb jest oparta <sup>o</sup> klasę obsługi transakcji TSQLTransaction nawet jeśli TSQLConnection nie implementuje tak naprawdę transakcji dla danej bazy.
- Instrukcje wysyłamy przez AConnection.ExecuteDirect, kwerendy przez komponent TSQLQuery.

```
program CreateTable;
uses sqldb, pqconnection;
var
```

```

AConnection : TSQLConnection;
```

```
ATransaction : TSQLTransaction;
```

```
procedure CreateTransaction;
```
#### begin

```
ATransaction := TSQLTransaction.Create(nil);
```

```
ATransaction.Database := AConnection;
```
### end;

#### begin

 CreateConnection; CreateTransaction; <sup>Z</sup> tej <sup>↓</sup> transakcji ExecuteDirect ma korzystać. AConnection.Transaction := ATransaction; AConnection.Open; ATransaction.StartTransaction;AConnection.ExecuteDirect('create table TBLNAMES (ID integer, NAME varchar(40));'); AConnection.ExecuteDirect Podwójny " oznacza ' wewnątrz tekstu. ('insert into TBLNAMES (ID, NAME) values  $(1,''$ Name1");'); AConnection.ExecuteDirect('insert into TBLNAMES (ID,NAME) values  $(2, "Name2");')$ ;'); ATransaction.Commit;AConnection.Close;AConnection.Free; ATransaction.Free;end.

# Komunikacja <sup>z</sup> bazą <sup>w</sup> PostgreSQL

- Komunikacja przez TSQLQuery, podklasę TDataset.
	- $\circ$ Dokładniej: TSQLQuery →TCustomSQLQuery→TCustomBufDataset→TDBDataset→TDataset
- Kwerendę zapisujemy we właściwości SQL typu TStringList.
- TDataset zawiera właściwość Fields (o typie TFields, który jest jakby TCollection elementów TField) ze wszystkimi atrybutami aktualnego rekordu i funkcję FieldByName pobierającą TField danego atrybutu.
- Pomiędzy wierszami tabeli poruszamy się przez First, Next, Prior, Last, sprawdzając początek BOF <sup>i</sup> koniec EOF tabeli.
- Właściwość PacketRecords decyduje ile wierszy (rekordów) naraz wczytywanych <sup>z</sup> bazy: -1 oznacza wszystkie, domyślnie 10.

program ShowData; uses sqldb, pqconnection; var

AConnection : TSQLConnection;

ATransaction : TSQLTransaction; function GetQuery : TSQLQuery; begin

```
Result := TSQLQuery.Create(nil);
  Result.Database := AConnection;
  Result.Transaction := ATransaction;
end;
```

```
var Query : TSQLQuery;
begin
CreateConnection;
CreateTransaction;
Query := GetQuery; ւ Właściwość Text z TStrings: nadpisz zawartość.
  Query.SQL.Text := 'select * from tblNames'; (Np. funkcja Add
  AConnection.Open; dodałaby do zawartości.)
  Query.Open;Service and the contract of the contract of the contract of the contract of
  Query.Open;<br>Wywołanie kwerendy z SQL.<br>While not Query.Eof do begin                               Dopóki nie na końcu tabeli
        not Query.Eof do begin Dopóki nie na końcu tabeli
    Writeln('ID: ', Query.FieldByName('ID').AsInteger,
              ', Name: ', Query.FieldByName('Name').AsString);
    Query.Next; przeskakujemy na kolejny wiersz.
  end;
Query.Close;
AConnection.Close; Nie wprowadzaliśmy zmian więc nie wywołujemy Commit. Query.Free;Pamiętaj: brakuje tu try. finally.
  ATransaction.Free;AConnection.Free;end.
```
- •**•** Żeby modyfikować tabelę pod "wskaźnikiem" TDataset (którym jest Query), trzeba przejść do trybu edycji.
	- $\circ$  $\circ$   $\;$  Edit oznacza modyfikację aktualnego wiersza.
	- $\circ$  $\circ$  Insert tworzy nowy wiersz przed aktualnym.
	- $\circ$ Append tworzy nowy wiersz na końcu tabeli.
- Wyjście <sup>z</sup> trybu edycji przez: Post, Cancel (anulowanie zmian), lub przejście do innego wiersza (wywoła Post).
- Samo Post nie wyśle zmian na serwer bo TSQLQuery jest buforowana (TCustomBufDataset), potrzebne ApplyUpdates.
- Ustawiając właściwość ProviderFlags atrybutów (TField) na <sup>p</sup>fInKey pozwala ręcznie wybrać pola do klauzuli WHERE.

program EditData;

```
uses SysUtils, sqldb, pqconnection, DB;
var
```

```

AConnection : TSQLConnection;
ATransaction : TSQLTransaction;
Query : TSQLQuery;
```
#### begin

```

CreateConnection;
CreateTransaction;
AConnection.Transaction := ATransaction;
  Query := GetQuery;
  Query.SQL.Text := 'select * from tblNames';
  Query.Open;
Query.Edit;
Query.FieldByName('NAME').AsString := 'Edited name';
  Query.Post;
Query.UpdateMode := upWhereAll; Automatycznie decyduje które atrybuty
  Query.ApplyUpdates; będą w klauzuli WHERE kwerendy.
  AConnection.Transaction.Commit;Query.Free;
ATransaction.Free;AConnection.Free;end.
```
• Można użyć Query.ExecSQL; zamiast Query.Open; jeśli nie potrzebujemy danych (tzn. <sup>w</sup> roli AConnection.ExecuteDirect).

## Kwerendy i instrukcje <sup>z</sup> parametrami

- Parametry <sup>w</sup> kwerendzie Query.SQL to nazwy poprzedzone : podaje się konkretne wartości parametrów ustawiając Query.Params.
- Parametry zapewniają bardziej statyczną kontrolę typów, zmniejszają problemy <sup>z</sup> walidacją kwerendy <sup>i</sup> są szybsze (niż odbudowanie kwerendy).

procedure CreateTableUsingParameters;

#### var

Query : TSQLQuery;

#### begin

```

Query := GetQuery;
```

```
Query.SQL.Text :=
```

```
'create table TBLNAMES (ID integer, NAME varchar(40));';
Query.ExecSQL;
```

```

Query.SQL.Text :=
```

```
'insert into TBLNAMES (ID, NAME) values (:ID, :NAME);';
  Query.Params.ParamByName('ID').AsInteger := 1;
  Query.Params.ParamByName('NAME').AsString := 'Name1';
 Query.ExecSQL;
Query.Params.ParamByName('ID').AsInteger := 2;
  Query.Params.ParamByName('NAME').AsString := 'Name2';
 Query.ExecSQL;Query.Close;Query.Free;end;
```
## Podsumowanie: struktura modułów

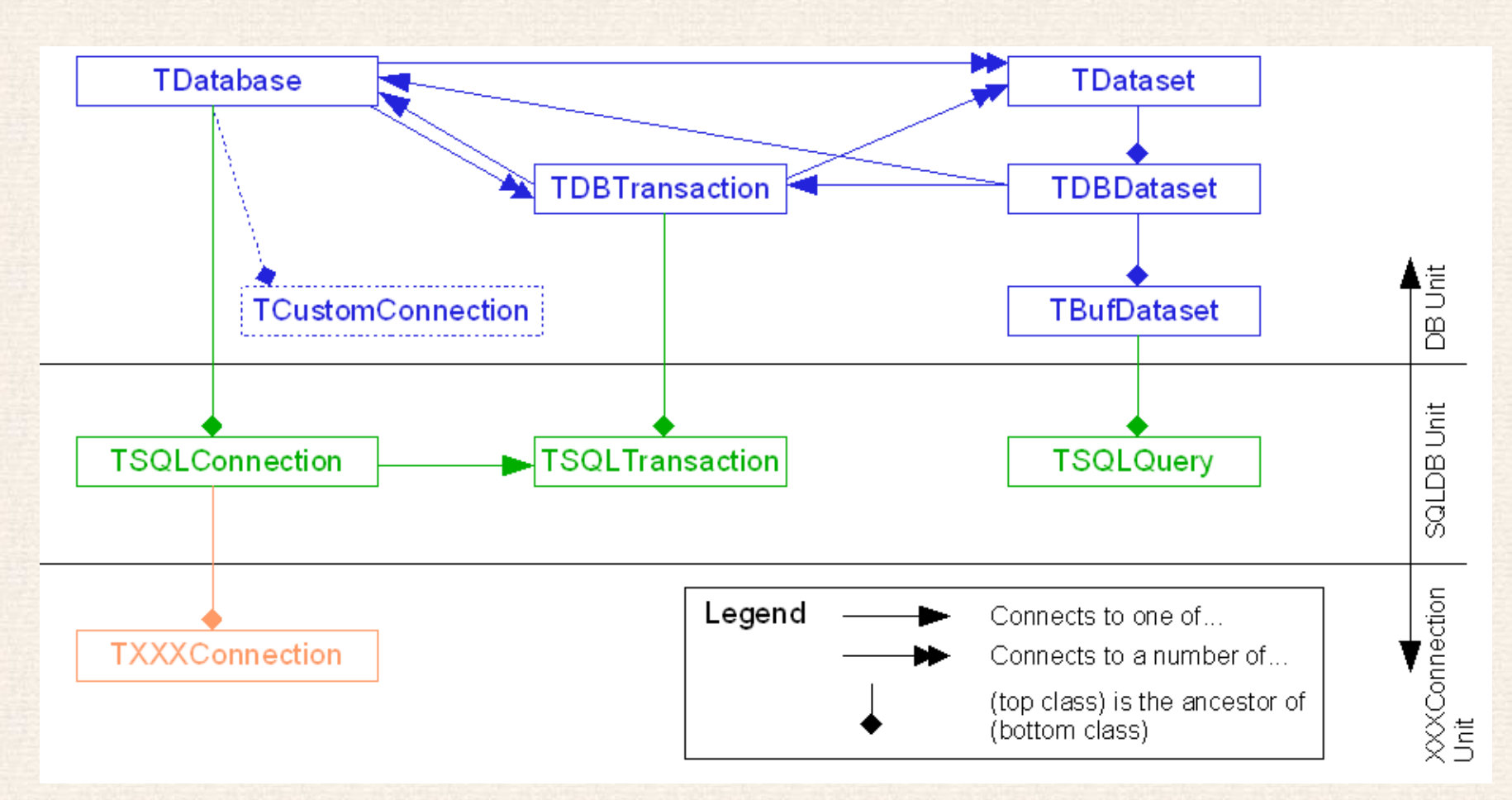

wiki.freepascal.org/SQLdb\_Programming Reference

## Obsługa baz danych <sup>w</sup> Lazarusie

- • Lazarus pozwala połączyć TDataset <sup>z</sup> komponentem graficznymTDBGrid by automatycznie wyświetlać tabelę (wynik kwerendy).
- Możemy zaprogramować obiekty <sup>w</sup> kodzie albo przeciągnąć komponenty na formę i skonfigurować je <sup>w</sup> interfejsie graficznym.
	- $\circ$  Dodaj do projektu pakiet SQLdb, np. <sup>z</sup> menuu Pakiet → Otwórz załadowany pakiet → otwórz SQLDBLaz → Use →<br>———————————————————— Dodaj do projektu <mark>.</mark>
- Do obiektów które widzeliśmy wyżej dochodzi TDBGrid oraz, pośredniczący między gridem <sup>a</sup> TDataset, komponent TDatasource.
	- $\Omega$  Ustaw TDatasource.Dataset na SQLQuery, oraz TDBGrid.Datasource na Datasource.

#### Demo:

- Zainstaluj PostgreSQL j.w.
- Stwórz bazę danych np. my\_database j.w.
- Zaloguj się do bazy my\_database ("menu Start"→*SQL Shell (psql)* lub sudo -u postgres psq<sup>l</sup>) <sup>i</sup> stwórz tabelę, np. my\_database=# CREATE TABLE test\_table (Name varchar(50),

Age int, Meeting DATE, primary key (Name, Age));

- $\circ$  Możesz od razu dodać wiersz do tabeli, np. insert into test\_table (Name, Age) values ('Adam Smith', 289);
- Otwórz Lazarus / nowy projekt, dodaj pakiet SQLdb j.w.
- Pod Windows: zapewnij, że libpq.dll np. <sup>z</sup> C:\Program Files\PostgreSQL\9.1\lib oraz libeay32.dll, libintl-8.dll <sup>i</sup> libiconv-2.dll <sup>z</sup> C:\Program Files\PostgreSQL\9.1\bin są widoczne dla programu.
	- Ja po prostu przekopiowałem je do C:\WINDOWS\system32.
- Dodaj do formularza <sup>z</sup> zakładki SQLdb : TPQConnection, TSQLQuery, TSQLTransaction.
- Dodaj do formularza z zakładki <mark>| Data Access |: TDatasource.</mark>
- Dodaj do formularza <sup>z</sup> zakładki Data Controls : TDBGrid.
- Ustaw właściwości PQConnection1: DatabaseName: my\_database, HostName: localhost, Password: paswd, UserName: postgres, Transaction <sup>z</sup> pull-down menu (SQLTransaction1).
- Ustaw właściwości SQLQuery1: Database <sup>z</sup> pull-down menu (PQConnection1) (Transaction ustawi się samo), SQL: select \* from test\_table;
- Ustaw właściwości Datasource1: Dataset <sup>z</sup> pull-down menu (SQLQuery1).
- Ustaw właściwości DBGrid1: DataSourcepull-down menu (Datasource1).
- Ustaw Connected <sup>w</sup> PQConnection1 na True, Active <sup>w</sup> SQLTransaction1 na True, Active <sup>w</sup> SQLQuery1 na True. Gotowe.

• Zmiany <sup>w</sup> bazie nie będą widoczne dopóki ich nie zastosujemy przez ApplyUpdates <sup>i</sup> Commit. Dodaj guzik Apply <sup>z</sup> następującym kodem:

SQLQuery1.ApplyUpdates; SQLTransaction1.Commit;SQLQuery1.Active:=True;

- Zmień właściwość UpdateMode <sup>w</sup> SQLQuery1 na upWhereAll.
- DBGrid pozwala modyfikować pola <sup>i</sup> wstawiać nowe wiersze sprawdź rezultaty <sup>w</sup> *psql*.
- Oprócz DBGrid, pozostałe kontrolki DB\* pozwalają wyświetlać (i modyfikować) pola odpowiedniego typu.
	- $\circ$  Wstaw kontrolkę TDBCalendar. Ustaw <sup>w</sup> DBCalendar1 właściwość DataSource na Datasource1 <sup>i</sup> właściwość DataField na (w naszymprzykładzie) meeting.

 $\circ$  Nie wiem dlaczego <sup>u</sup> mnie nie działa modyfikowanie daty <sup>w</sup> bazie poprzez DBCalendar1. Jeśli masz ten problem, wstaw TDBEdit (z właściwością DataSource ustawioną na Datasource1 <sup>i</sup> DataField na meeting j.w.), oraz ustaw <sup>w</sup> DBCalendar1 zdarzenie OnChange <sup>z</sup> kodem:

SQLQuery1.Edit; DBEdit1.Field.Text:=DBCalendar1.Date;

Dodatkowo ustaw właściwość EditMask <sup>w</sup> DBEdit1 na !9999-99-99 (lub odpowiednio) żeby zapobiec błędom konwersji na typ atrybutuDATE.

## "Baza danych" <sup>w</sup> pamięci programu

- Jeśli dane potrzebujemy manipulować <sup>z</sup> <sup>i</sup> przechowywać tylko na potrzeby aplikacji, wygodniej i szybciej zamiast zewnętrznej bazy korzystać <sup>z</sup> tabeljako zwykłych struktur danych <sup>w</sup> pamięci programu.
- Klasy:
	- $\circ$  $\circ$   $\;$  TBufDataset jest "front-endem" dla tabel z buforowaniem w pamięci,
	- $\circ$  TMemDataset <sup>z</sup> modułu memds jest docelowo tabelą dla baz <sup>w</sup> pamięci programu, ale obecnie jest nie zalecana, zaleca się TBufDataset (w przyszłości TMemDataset będzie dziedziczyć <sup>z</sup> TBufDataset),
	- TSdfDataset jest klasą do obsługi danych <sup>z</sup> plików CSV, <sup>w</sup> których pierwsza linia może zawierać nazwy atrybutów, <sup>a</sup> kolejne zawierają wartości atrybutów, oddzielone przecinkami lub innym ustalonym znakiem (np. tabulatorem).

### C.D.N.

# Kontrolki TDBGrid, TStringGrid

• Więcej szczegułów <sup>o</sup> Grid.

C.D.N.